# DualCom Pro 2 Uitgangbediening

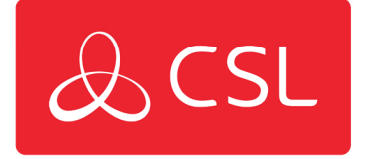

# Achtergrond

Met de lancering van DualCom Pro 2 kunnen installateurs voortaan de drie uitgangen op hun toestel beheren via My Base. Hierdoor kan de installateur de lijnfoutuitgang naar eigen wens configureren en heeft hij de volledige controle over de handmatige activering van uitgangen 2 en 3.

Uitgangbedieningen verschijnen alleen op My Base voor DualCom Pro 2 toestellen en eventuele volgende varianten. Bij de originele DualCom Pro kunnen installateurs enkel de lijnfoutuitgang omkeren.

## **Uitgangen**

Uitgang 1 is voor lijnstoringsmeldingen naar het bedieningspaneel. Men kan de uitgang instellen om te worden geactiveerd in de volgende gevallen:

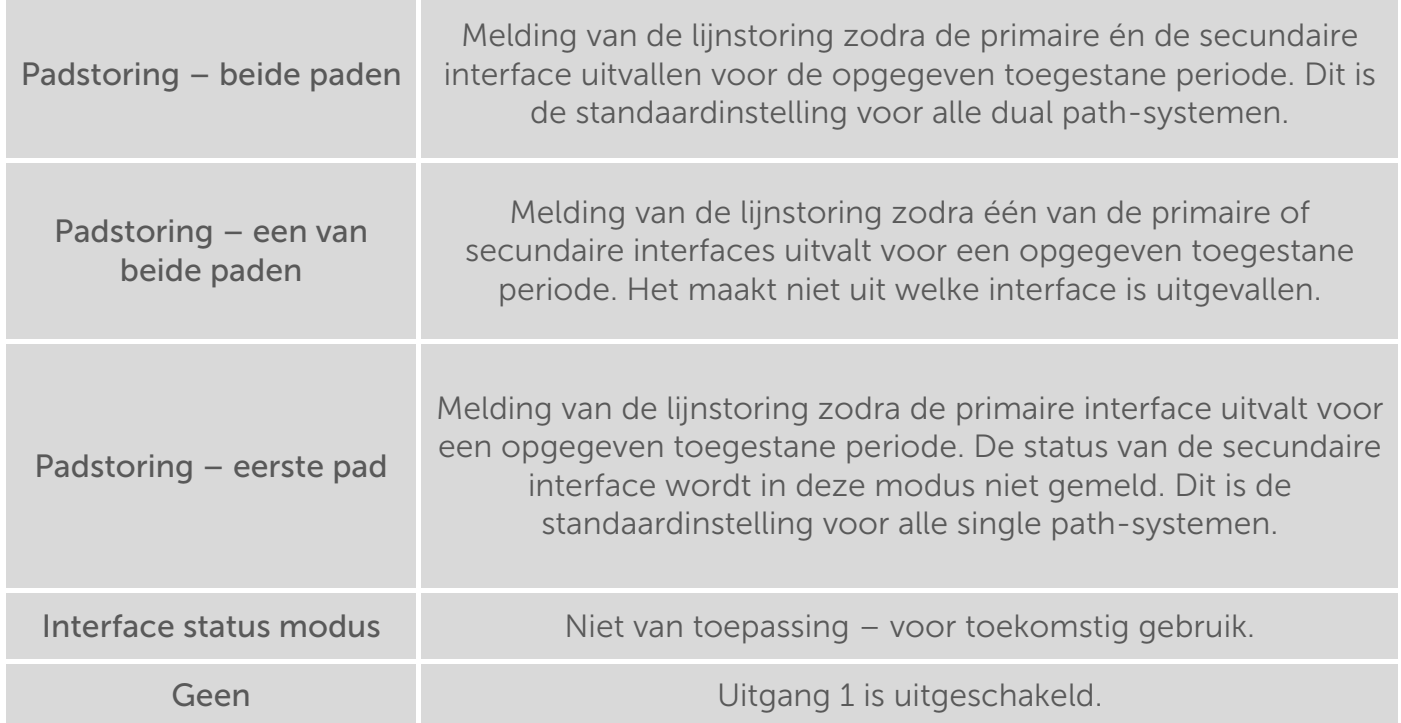

Uitgangen 2 en 3 worden gebruikt om een uitgang handmatig te bedienen. Ze kunnen worden gebruikt voor het bedienen van elektronische apparatuur (bv. op afstand openen van (garage)poorten, resetten van routers, aan-/uitschakelen van verlichting, enz.).

Beide uitgangen (2 en 3) kunnen als volgt worden ingesteld:

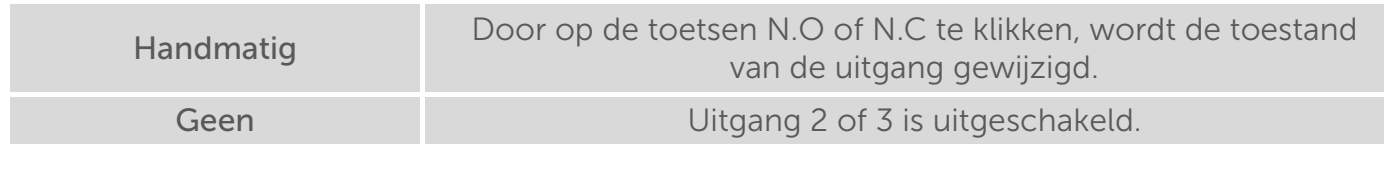

CSL Benelux B.V. Looskade 20 6041LE Roermond Nederland

- $T + 31(0) 8847 477 44$
- E sales-eu@csl-group.com W www.csl-group.com/nl
- 

aCSLBenelux

K v K 37139202

CSL2202V1 13052022

### Uitgangslabels

Elke uitgang kan apart worden voorzien van een label zodat de installateurs niet hoeven te onthouden welke uitgang welke functie bedient.

Om de uitgangsnaam te wijzigen, klik je op het 'wijzig' icoon  $\blacksquare$ . Om de tekst aan te passen, dient u de bestaande tekst over te typen en op  $\checkmark$  te klikken. Verlaat de hernoemfunctie door op te klikken.

Voorbeeld van het hernoemen van uitgangen

- 1. Lijnfout
- 2. Garagedeur
- 3. Router

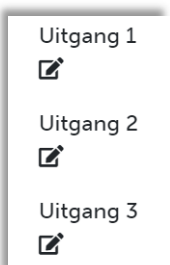

#### Handmatige Activering (Latching)

Eens de uitgangbedieningen gekozen in My Base, zal de status van elke uitgang worden bijgewerkt en weergegeven.

Om de uitgang te activeren, dient u de betreffende uitgang (2 of 3) op 'handmatig te zetten en op de toets N.O/N.C klikken. Door op de toets te klikken zal de huidige toestand van de uitgang veranderen en zo blijven totdat men opnieuw op de toets klikt (latching).

Het is niet mogelijk om de uitgang gedurende een periode te pulseren. Hierbij verandert de uitgang telkens naar de omgekeerde toestand gedurende een bepaalde periode (bv. 1 seconde) en keert terug naar de oorspronkelijk toestand na het verstrijken van de timer.

Voorbeeld van uitgangbedieningsscherm:

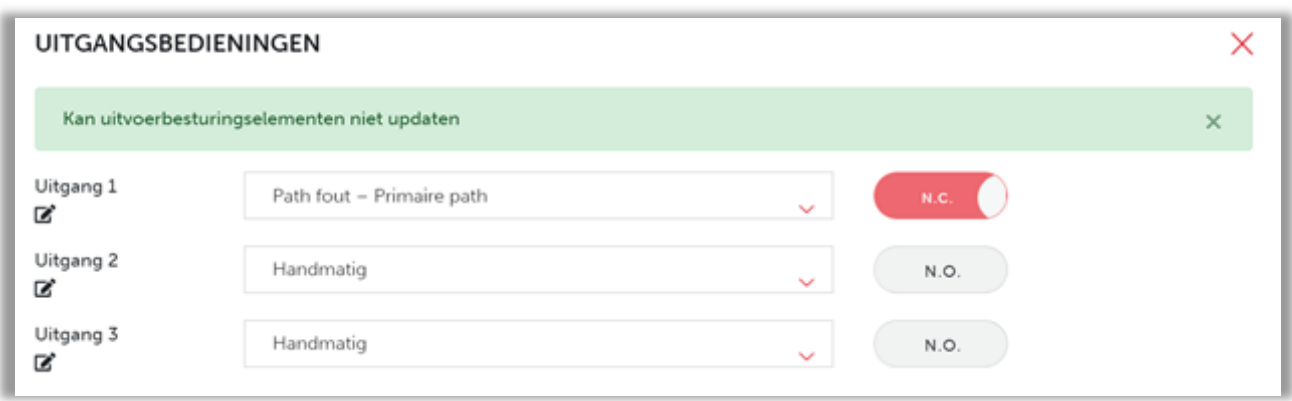

Als de status niet kan worden verkregen, wordt dit weergegeven op het scherm. Mogelijke oorzaken kunnen zijn: het apparaat is momenteel niet online, de gebruiker heeft de toets N.O/N.C verschillende keren kort na elkaar ingedrukt.

Voorbeeld van foutmelding uitgangstatus:

Kan gegevens van uitvoerbesturingselementen niet verkrijgen